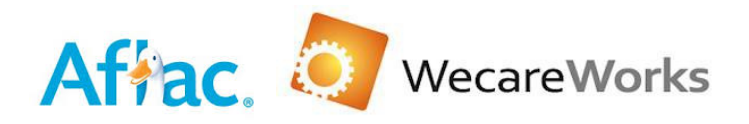

## **Employee Login Instructions -** Acadian Ambulance Companies

## 2020 Voluntary Benefits Enrollment

Link: [https://enrollment.aflac.com/AccountSites/A\\_C/acadian/Homepage.aspx](https://enrollment.aflac.com/AccountSites/A_C/acadian/Homepage.aspx)

Case ID: B136

User ID: First Initial of First Name + First Initial of Last Name + Last 5 of SSN Password: Acadian20

Example

Employee Name – John Doe Employee SSN – 123456789 User ID: JD56789 Password: Acadian20

**Step 1 --- Enter Case ID and User ID in correct fields. Once entered click the "Enroll Now" button.**

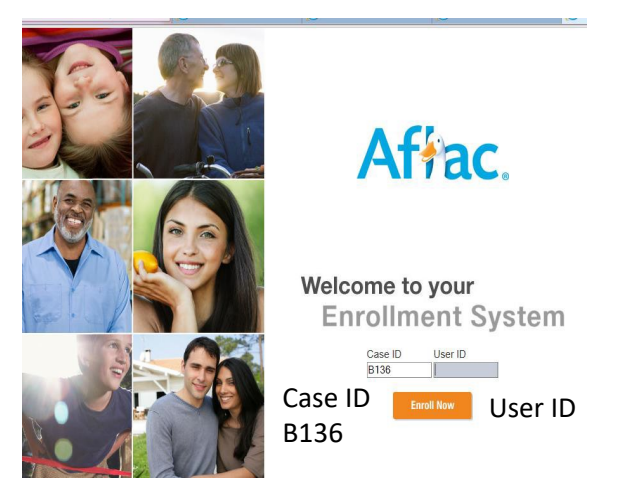

**Step 2 Enter --- Password and Security Code in correct fields. Password is case sensitive. Retype theSecurity Code as displayed on enrollment screen. Do not use Security Code listed below. Once entered click the "Enroll Now" button.**

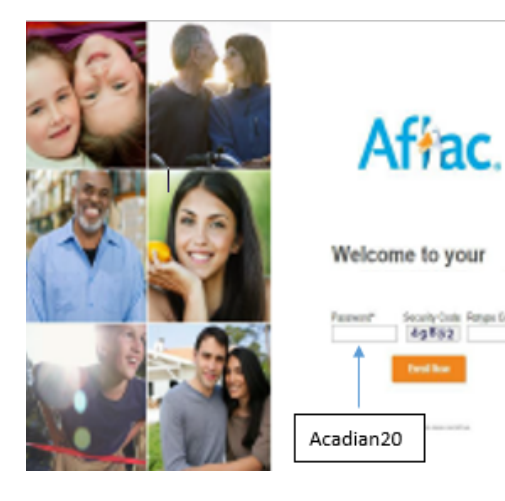